Interpolation bei Mesh- und Contour-Graphen

Wenn SigmaPlot einen Mesh- und Contour-Graphen darstellt, ist das Resultat bei einem regelmäßigen XY–Gitter wie erwartet.

Bei einem unregelmäßigen XY–Gitter werden die XY-Werte interpoliert, und das kann zu einer unerwarteteten Darstellung des Graphen führen. Hier werden Optionen zur Aufbereitung der Daten vorgestellt.

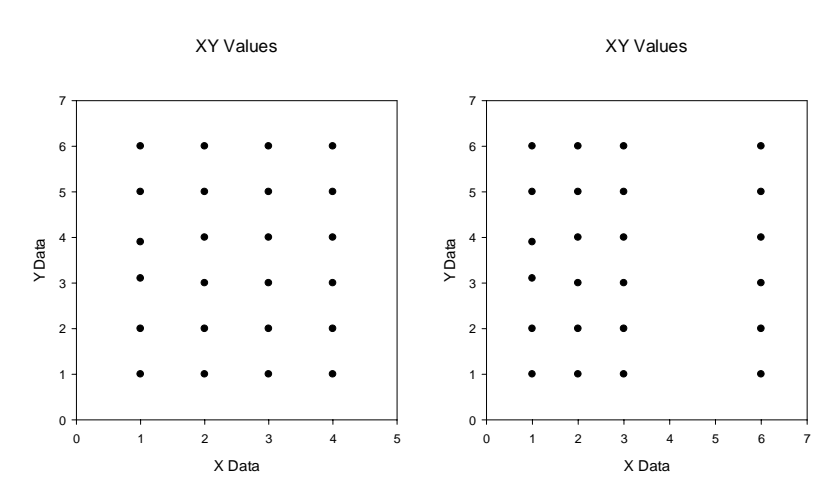

Das regelmäßige Gitter sieht z.B. so aus … oder so:

Der Abstand ist nicht erheblich, aber die Werte je Linie müssen alle gleich sein, und alle Punkte müssen besetzt sein. In diesem Fall erhalten wir einen Graphen wie diesen:

3D Graph 2

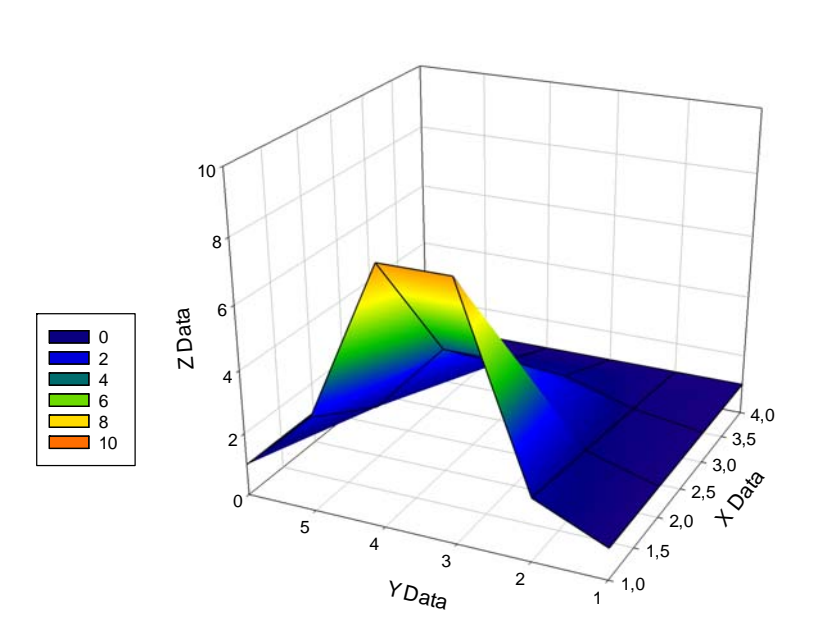

Bei Abweichungen in einer X- oder Y-Linie interpoliert SigmaPlot, mit einem Standardwert von 24 Intervallen in X- und Y-Richtung

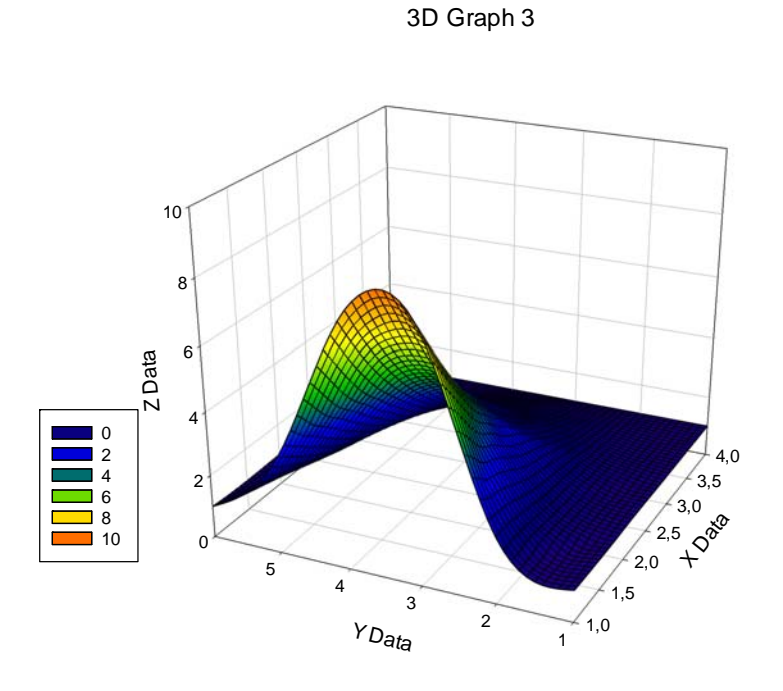

:

In diesem Beispiel weichen zwei der Y-Werte um 0,01 voneinander ab. Die Interpolation verschiebt den höchsten Wert im Graphen über jeden der gemessenen Werte. Bei großer Variation innerhalb der Daten kann das extreme Auswirkungen haben.

Um den Graphen dem ersten Graphen in diesem Artikel ähnlicher zu machen, können wir das "Smooth 3D Data"-Werkzeug im Analysis-Ribbon > Smoothers verwenden.

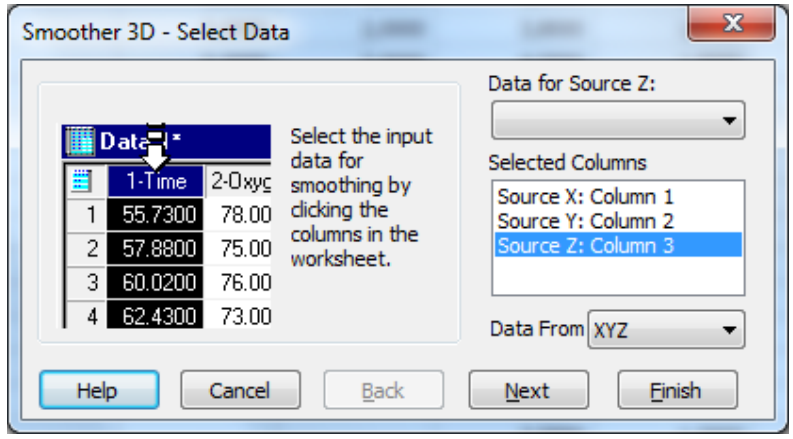

Wir wählen "Source Data",

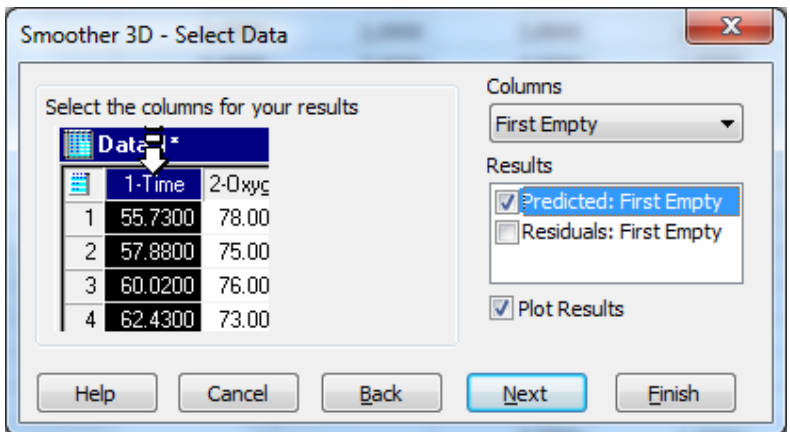

speichern die berechneten Werte

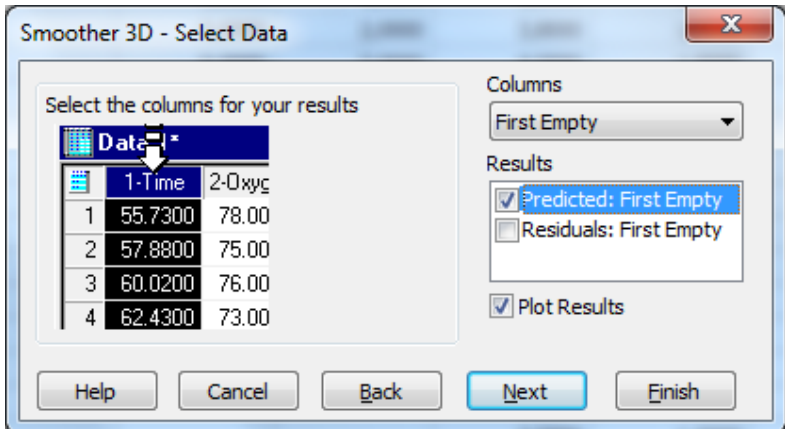

und stellen dann die Ergebnisse in einem Graphen dar. Wichtig ist die Auswahl der Optionen nach einem Klick auf "Finish":

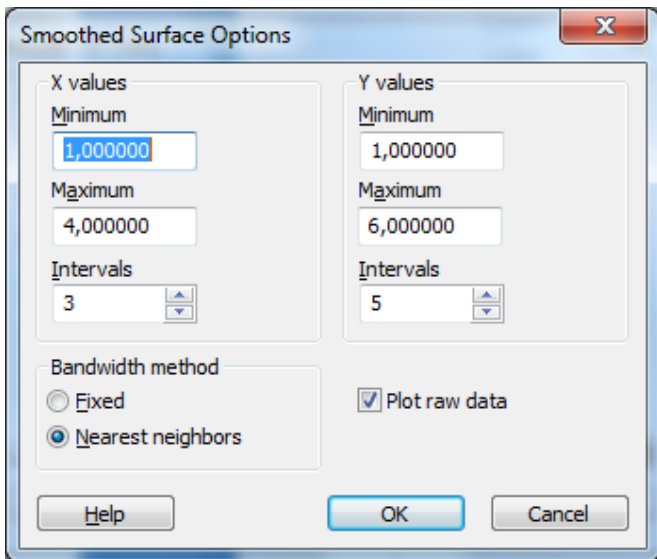

Der folgende Graph beruht auf den Voreinstellungen für die Intervalle, aber nach der Methode ", Nearest neighbors":

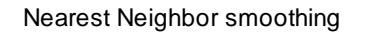

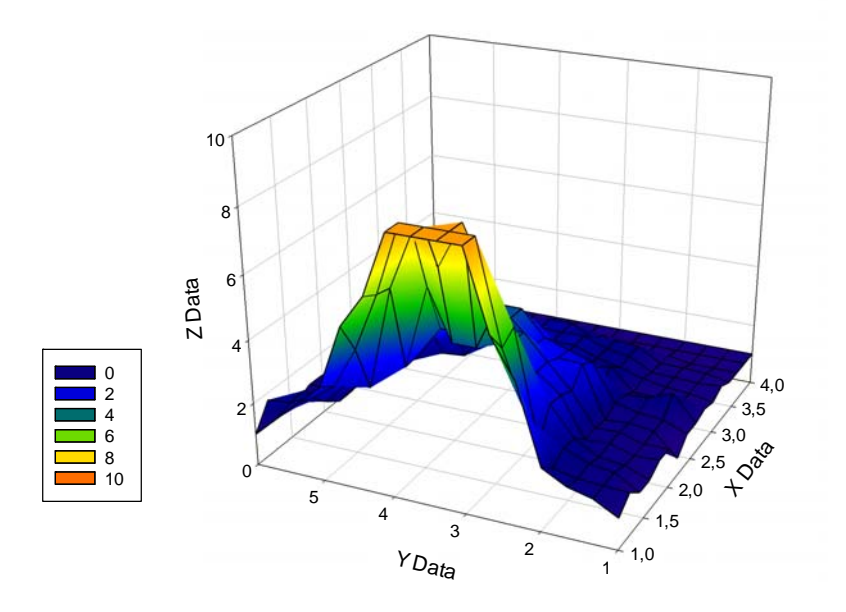

Wenn das Intervall ähnlich dem Original-Datenabstand ausgewählt wird, kommen wir dem ersten Graphen noch näher:

## Nearest Neighbors, match intervals

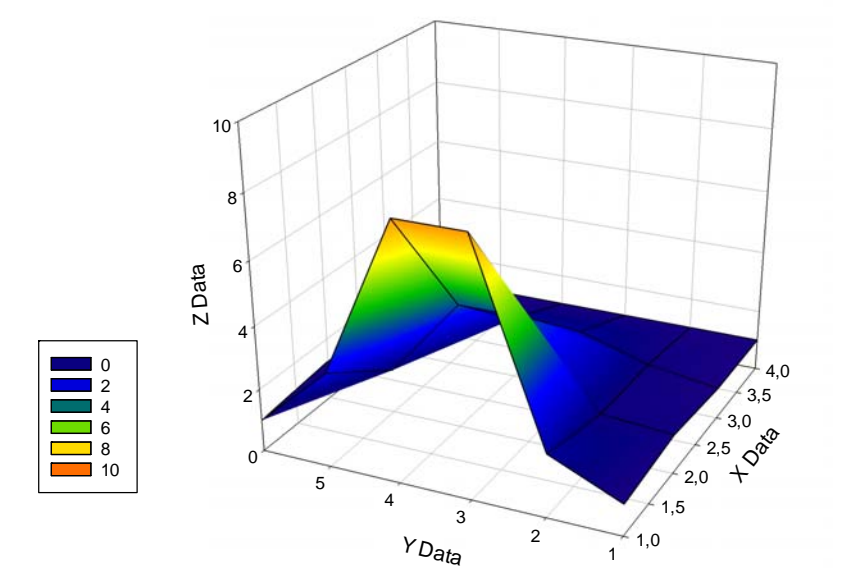